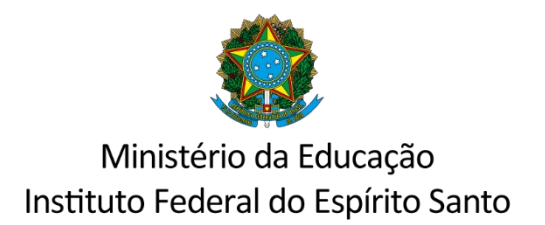

## PROCEDIMENTOS – NÚMERO DE EDITAL DE PS

1. Acessar o SIG - SIPAC: Módulo de Protocolo/Mesa Virtual/Documentos/Cadastrar Documentos (figura 1)

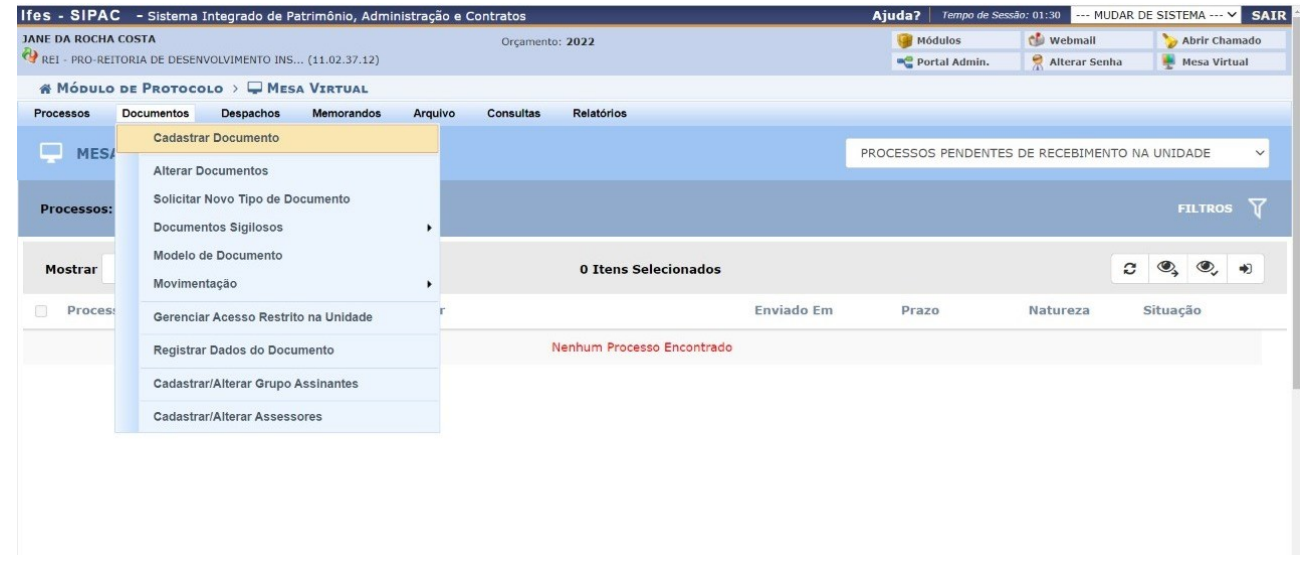

2. Tipo do Documento: EDITAL DE PROCESSO SELETIVO DE ESTUDANTES

3.Assunto do Documento (CONARQ): Assinale conforme o tipo.

456.111 - VIDA ESCOLAR DOS ALUNOS DO ENSINO TÉCNICO - INGRESSO - PROCESSO DE SELEÇÃO - PLANEJAMENTO. ORIENTAÇÕES

125.111 - CURSOS DE GRADUAÇÃO - PROCESSO DE SELEÇÃO (VESTIBULAR) - PLANEJAMENTO. ORIENTAÇÕES

44.111 - PÓS-GRADUAÇÃO LATO SENSU - PROCESSO DE SELEÇÃO - PLANEJAMENTO. **ORIENTAÇÕES** 

134.111 - PÓS-GRADUAÇÃO STRICTO SENSU – PROCESSO DE SELEÇÃO – PLANEJAMENTO. ORIENTAÇÕES

4. Natureza do documento: OSTENSIVO

- 5. Assunto detalhado: Edital PS Campus xx
- 6. Forma do documento: ANEXAR minuta do edital

## (Figura 2.)

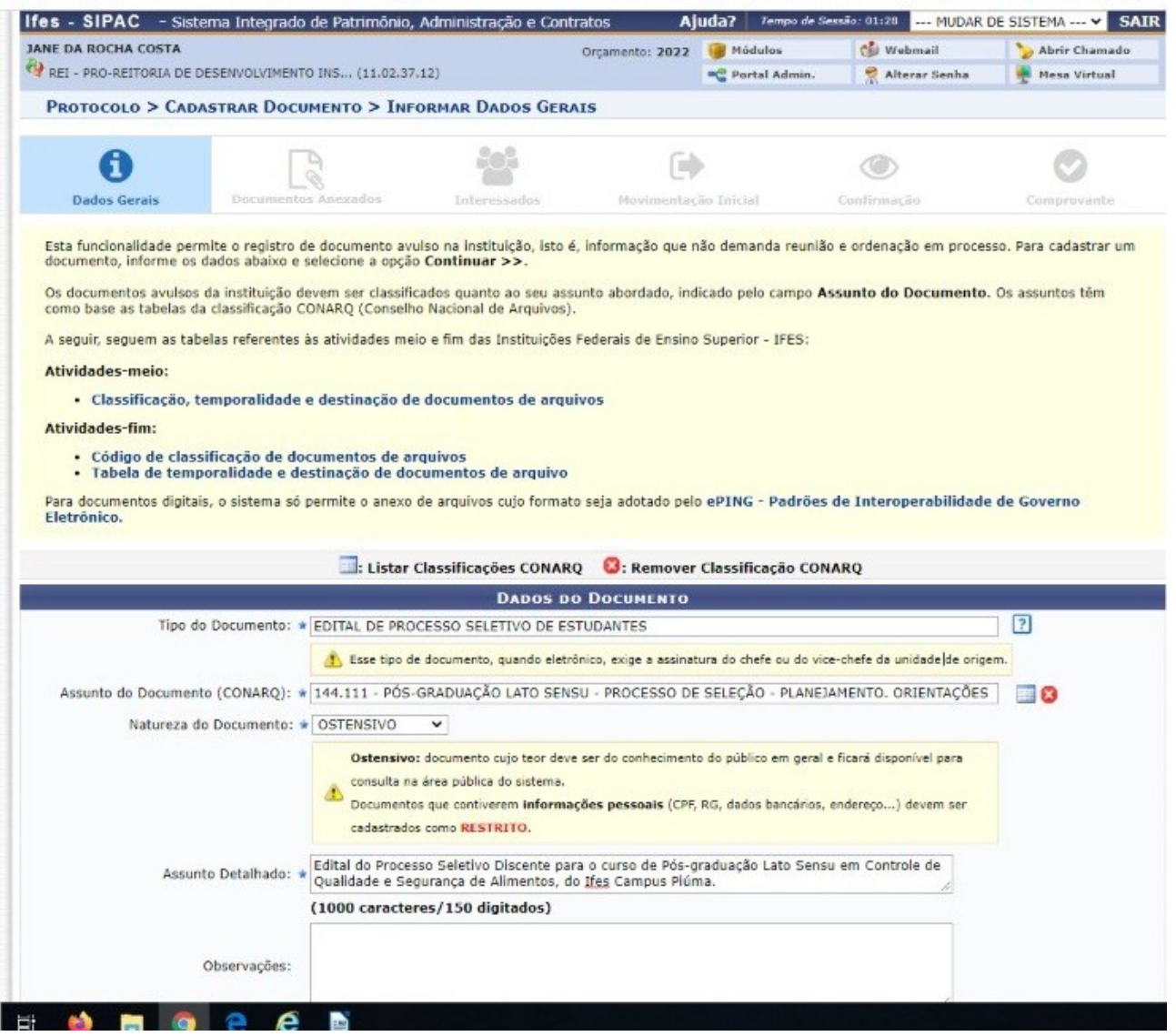

7. Finalizado o documento é gerado o número do edital. (figura 3)

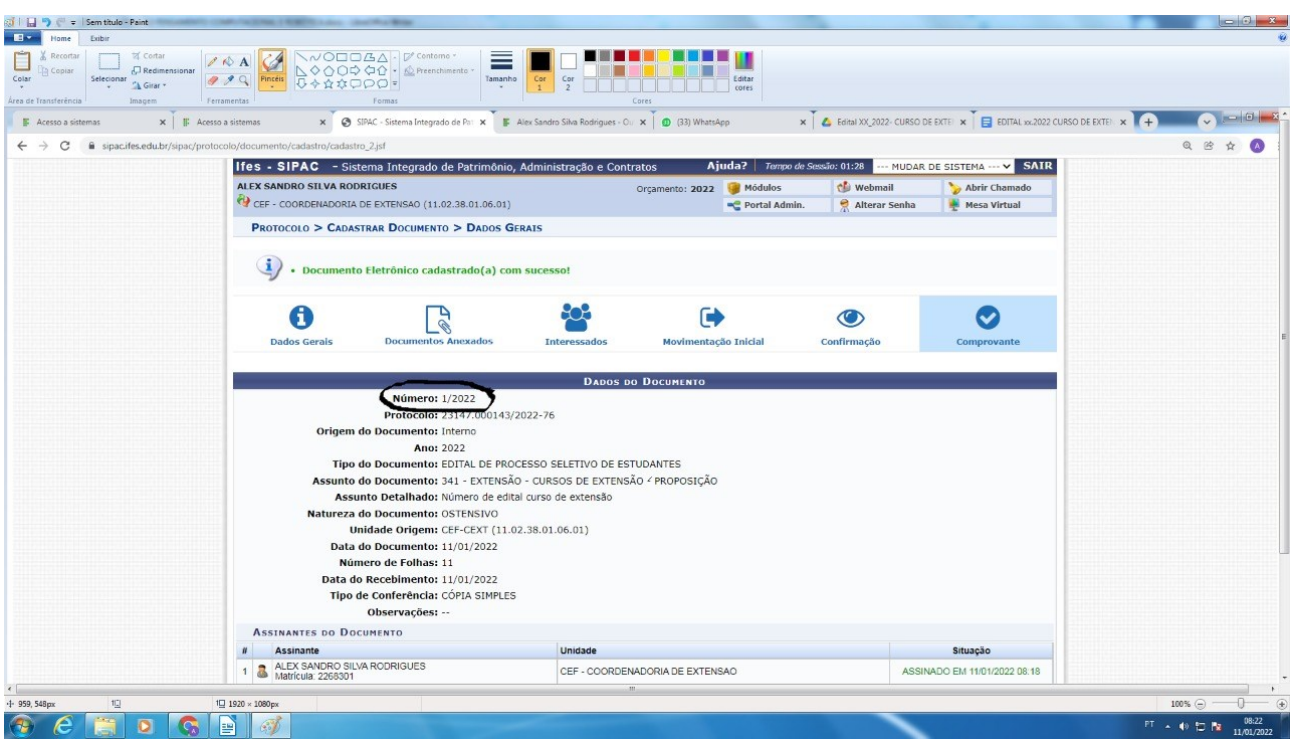

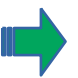

O número destacado é sequencial e reflete o IFES.(figura 4)

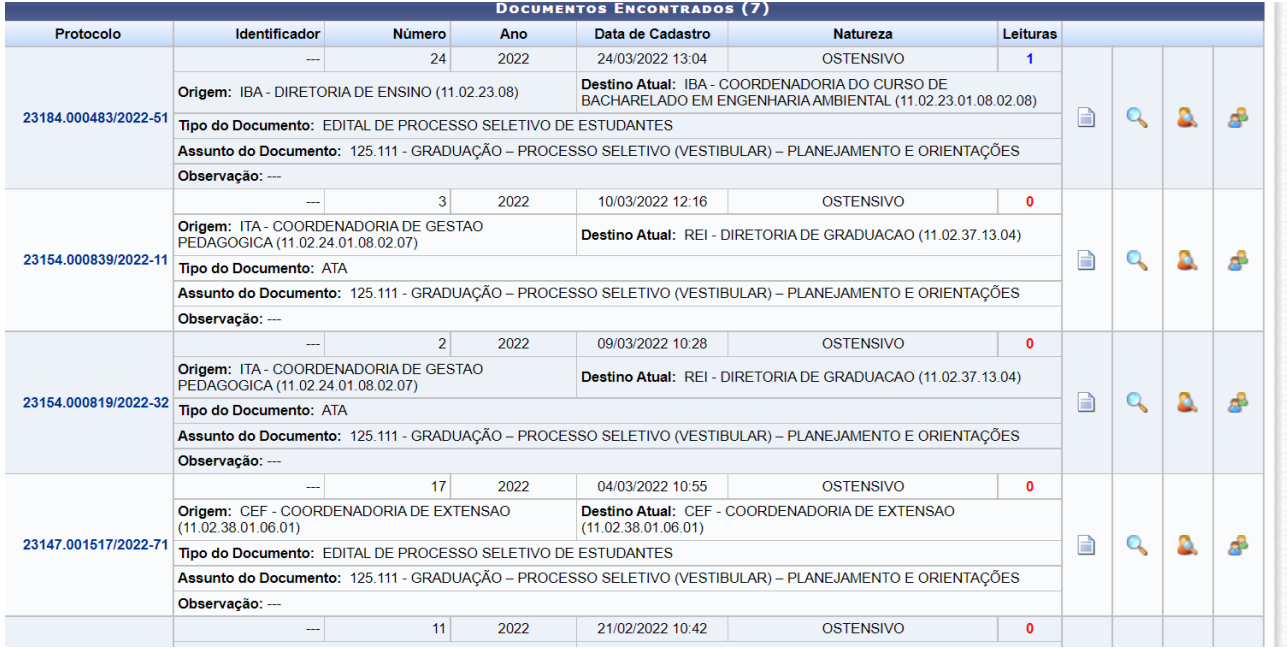

Assim, é preservada a singularidade de cada edital.

## IMPORTANTE !!!

Caso haja qualquer retificação no edital não é necessário refazer o procedimento no sipac. As alterações ocorrem no texto do edital e não no seu número.